# 업무넷 기본 프로세스

1. 업무요청(업무 요청자) : 업무넷에서 업무요청 후 진행사항 확인

2. 업무처리(업무 담당자) 2-1. 업무 상세처리 창에서 업무요청 내역 확인 2-2. 업무처리 후 처리완료 및 답변완료

3. 요청한 업무처리(업무 요청자) : 업무승인 또는 강제종료로 완료처리

※ 단계별 취소 및 회수가 가능하며, 상세한 업무 처리 프로세스는 업무넷 매뉴얼 참조

## 1. 업무넷 실행

1-1. 첫화면에서 업무넷 메뉴가 보이지 않는경우 오른쪽 화살표 클릭하여 메뉴 이동 후 업무넷 클릭

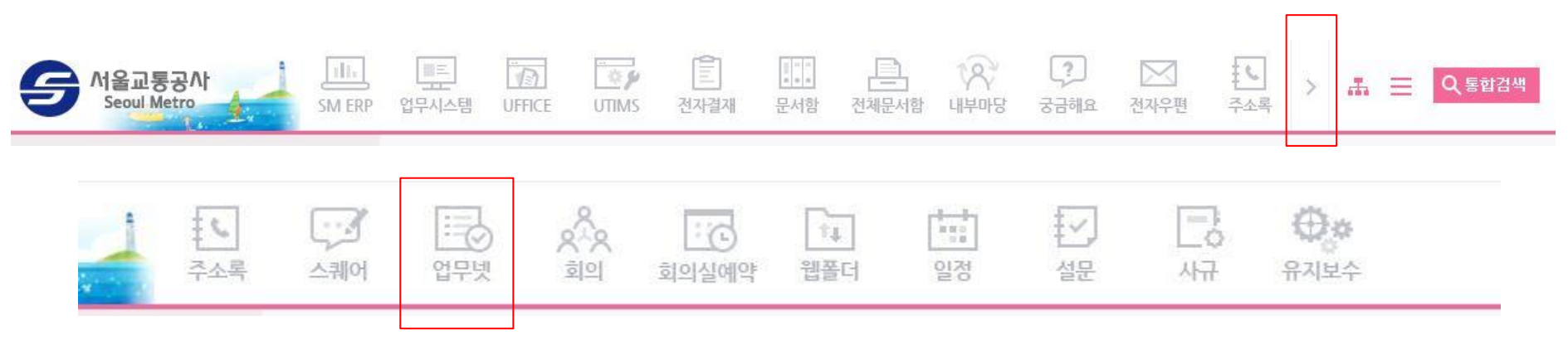

#### 1-2. 업무넷 포틀릿의 오른쪽 화살표 클릭

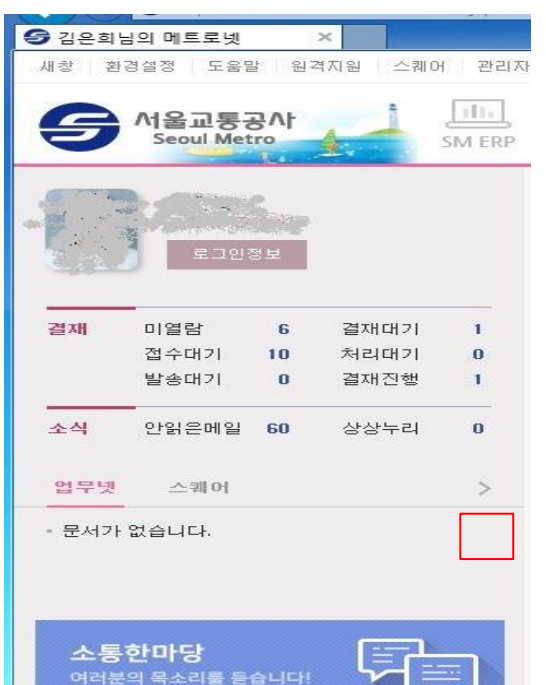

### 2. 업무요청

 2-1. 업무넷 초기화면 의 업무요청 클릭 2-2. 제목 : 업무 요청 내역 명시 - 필수 2-3. 담당자 지정 (조직도 이용 또는 이름 입력 후 선택) - 필수 2-4. 내용 등록 후 업무요청 버튼 클릭

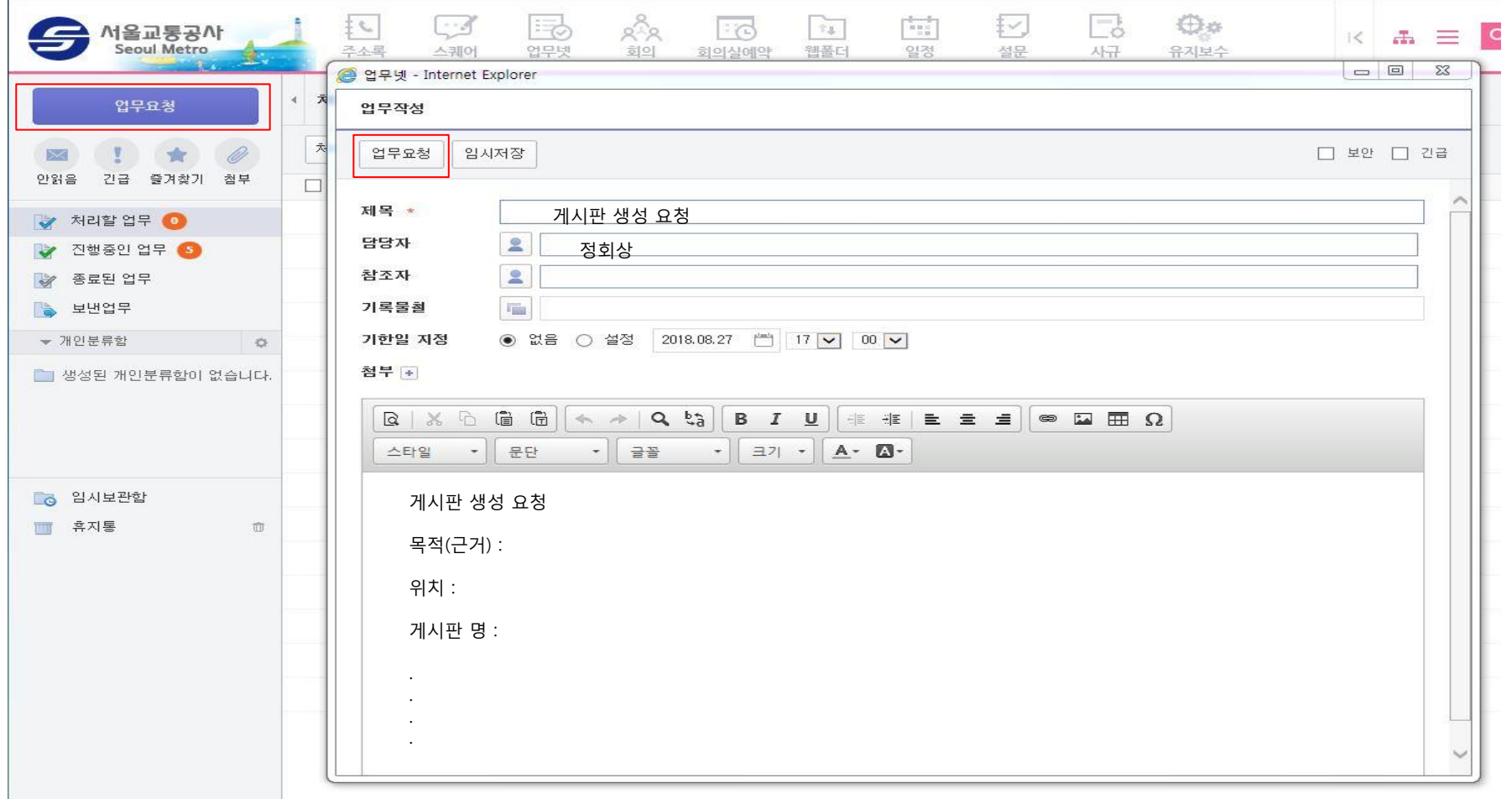

# 3. 업무확인 및 종료

 3-1. 진행중인 업무에서 진행 중인 업무 리스트 확인 3-2. 제목 클릭하면 상세내역 확인. 업무 답변 및 의견을 통해 업무담당자와 요청자 간의 소통 가능 3-3. 업무처리 완료 상태 확인 후 단계별 승인 및 강제종료 (업무넷 매뉴얼 참조)

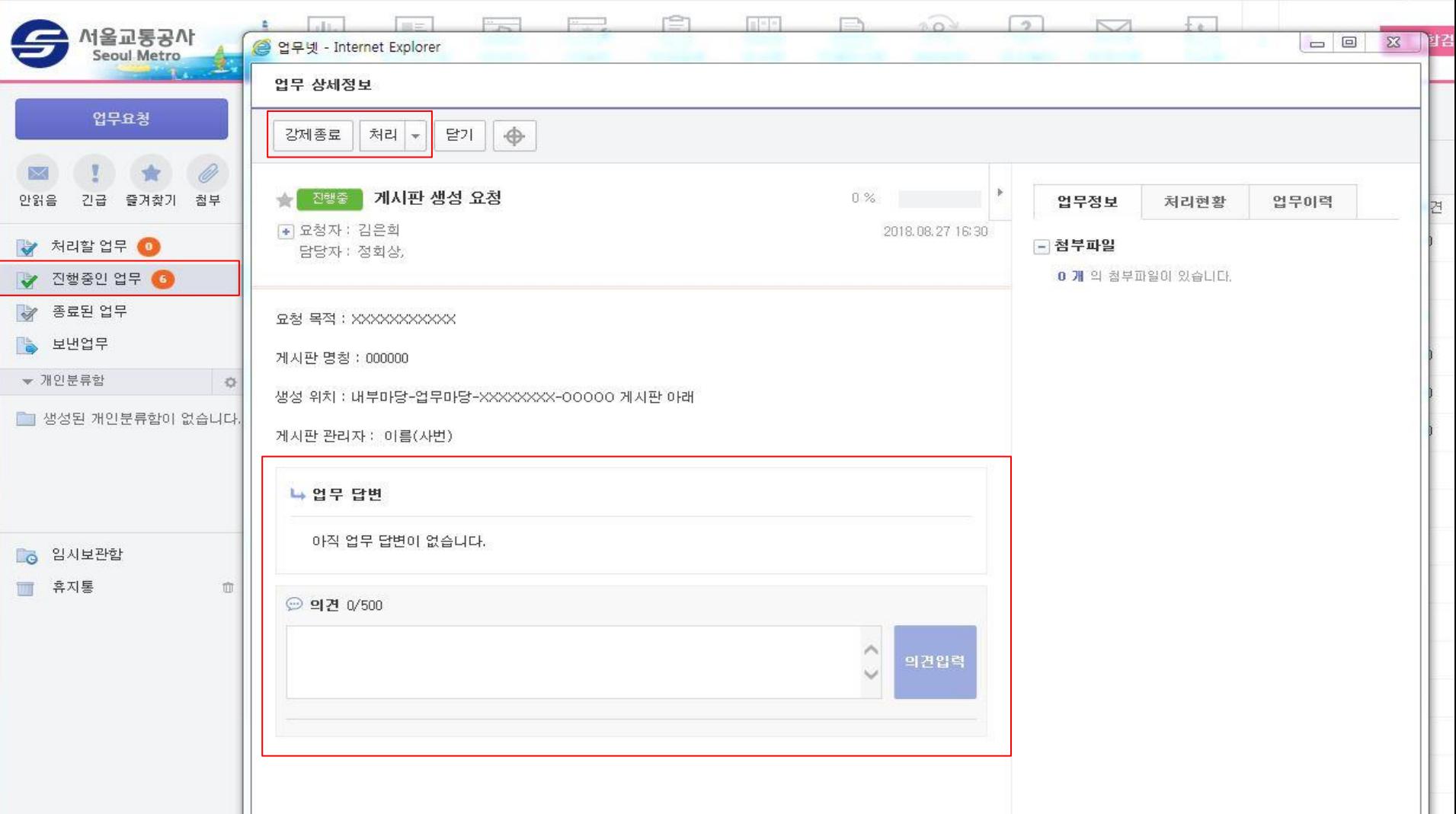